# 封面

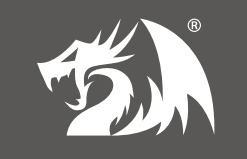

REDRAGON STORM BASIC

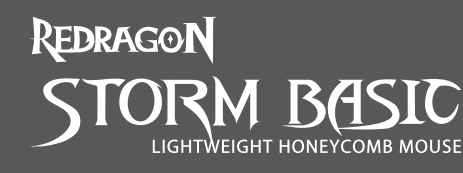

Lightweight Honeycomb Mouse Operating Instructions

Lightweight Honeycomb Mouse Operating Instructions

## US UK

#### Dear user

- Thank you for choosing our **REDRAGON** product. To protect your rights and for better customer service, we ask that you note our warranty rules.
- 1. Within guaranty period, repair is guaranteed for failure due to electrical circuit problems. Other damages, such as disassembly, hard impacts, submersion into water, plugging into improper current or voltage, and damage caused by natural disasters such as fire, flood, or earthquake are not included.
- 2. Consumable parts (such as foot pad) and spare parts replacement are not included in our warranty.

 $\overline{1}$ 

### **OS Support**

Windows XP/Vista/Win 7/Win 8/Win 10/Win 11

#### **Button Instructions**

- 1. Left mouse button.
- 2. Right mouse button.
- 3. Scroll wheel (clicked as middle mouse button).
- 4. Side key, defaulted function: Left FORWARD key on the keyboard. 5. Side key, defaulted function: Left BACKWARD key on the keyboard.
- 6. DPI button (defaulted to speed up and speed down the cursor).

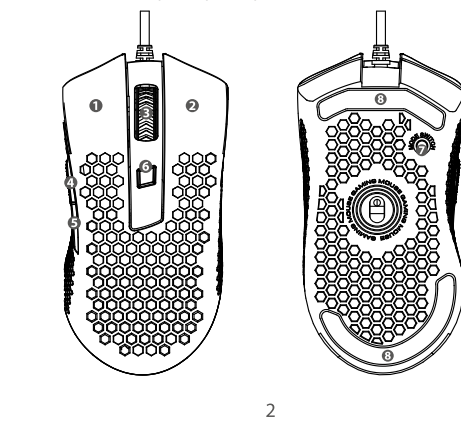

#### **Button Instructions**

7. User mode toggle key: The mouse switches between the 5 user modes with each click. 8. Teflon foot pads: Large wear-resistant materials let the mouse move more smoothly.

#### **Lighting Instructions**

- 1. User mode indicator light: Located below the Scroll Wheel key. Red ------ User mode 1 Blue ----- User mode 2 Green ---- User mode 3 Purple --- User mode 4 Yellow --- User mode 5
- 2. 5 colors indicator light: Red ------ Gear 1 (500 DPI) Blue ------ Gear 2 (1000 DPI) Green ---- Gear 3 (2000 DPI) Purple --- Gear 4 (3000 DPI) Yellow --- Gear 5 (6200 DPI)

 $\overline{3}$ 

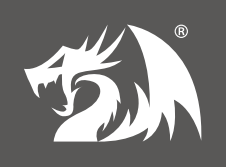

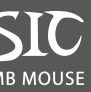

#### **Software Instructions**

User can adjust the following settings through the software after downloading and installing it.

- 1. Adjust the DPI of the mouse at the user's discretion. (range:200-12400 DPI). 2. Adjust the polling rate of the mouse at the user's discretion. (range: 125-250-500-
- $1000$  HZ). 3. Adjust the backlighting brightness and breathing speed.
- 4. Continuous keystroke function: Set the number of clicks and delay time.
- 5. Lighting: Adjust mouse lighting options.
- 6. Customize 6 mouse buttons , function as left, right, middle, forward, backward,
- basic, Windows, Advance, Media, DPI, Mode, Polling rate, Macro manager, LED mode switch Button OFF
- 7. Set 5 different user modes and switch between them with the button on the bottom of the mouse.

#### FAQ

- 1. If the mouse is not responding, please check whether the mouse is plugged correctly in the corresponding computers USB port, or try another USB ports.
- 2. If the mouse is moving slowly, jumping or with delay, please try another surface. Dark, dirty, un-flat, bright surfaces may affect the performance of mouse. Mouse pad strongly recommended.

 $\overline{4}$ 

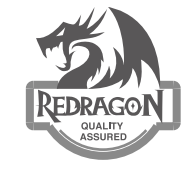

#### **FCC Statement**

Changes or modifications not expressly approved by the party responsible for compliance could void the user's authority to operate the equipment. This equipment has been tested and found to comply with the limits for a Class B digital<br>device, pursuant to Part 15 of the FCC Rules. These limits are designed to provide reasonable protection against harmful interference in a residential installation. This<br>equipment generates uses and can radiate radio frequency energy and, if not installed and used in accordance with the instructions, may cause harmful interference to radio<br>communications. However, there is no guarantee that interference will not occur in a particular installation. If this equipment does cause harmful interference to radio or<br>television reception, which can be determined by turning the equipment off and on, the user is encouraged to try to correct the interference by one or more of the following measures:

- -- Reorient or relocate the receiving antenna.
- -- Increase the separation between the equipment and receiver.
- Connect the equipment into an outlet on a circuit different from that to which the receiver is connected.
- -- Consult the dealer or an experienced radio/TV technician for help This device complies with part 15 of the FCC rules. Operation is subject to the following two conditions (1)this device may not cause harmful interference, and (2) this device must accept any interference received, including interference that may cause undesired operation.

#### **California Proposition 65**

 $\hat{\mathbb{A}}$  WARNING: Risk of Cancer from [Name of one or more chemicals known to cause cancer] And Reproductive Harm From [Name of one or more chemicals known to cause reproductive toxicity] Exposure - www.P65Warnings.ca.gov.

5

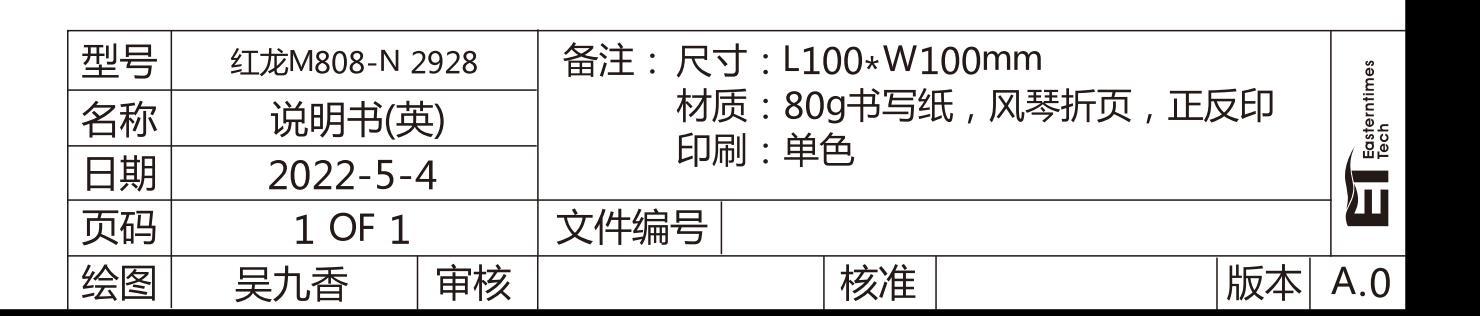